## くじラーニングを利用した教員との連絡方法

「くじラーニング」を用いると、教員と個人的にメールのやり取りをすることができます。

- 1.トップ画面、左上のお気に入りをクリックする。
- 2.くじラーニングにログインする。
- 3. 右側の「ふりかえり」の下にある植物のイラストをクリックする。(イラストの絵が異なる場合があります。)

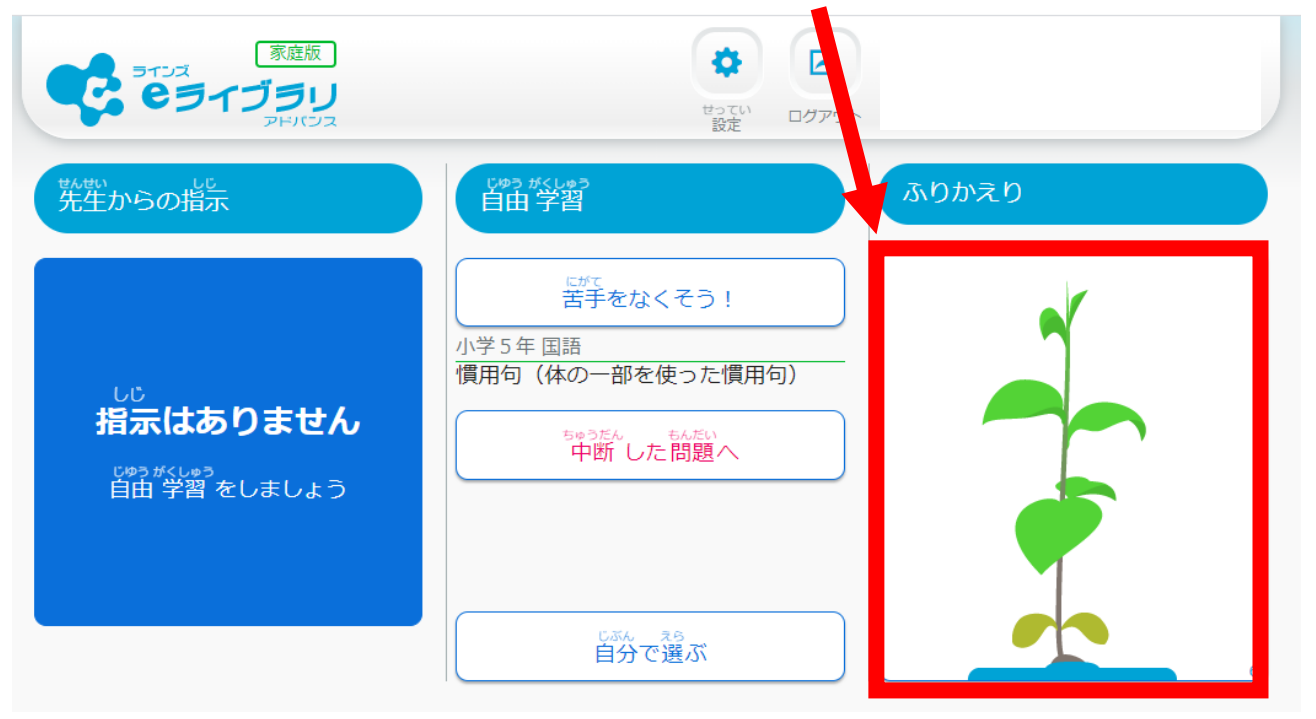

4.「今日のふりかえり(先生との連絡)」をクリックする。

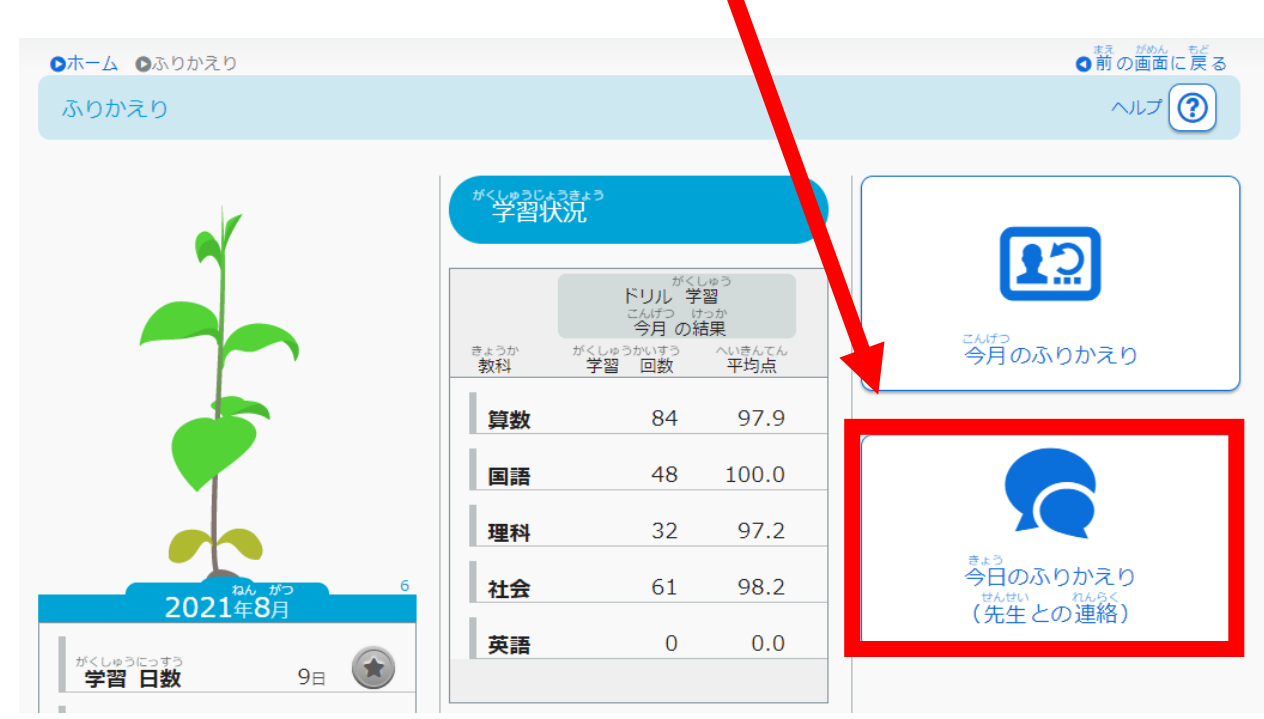

◢

5.「 ⊠ メッセージを書く」をクリックする。

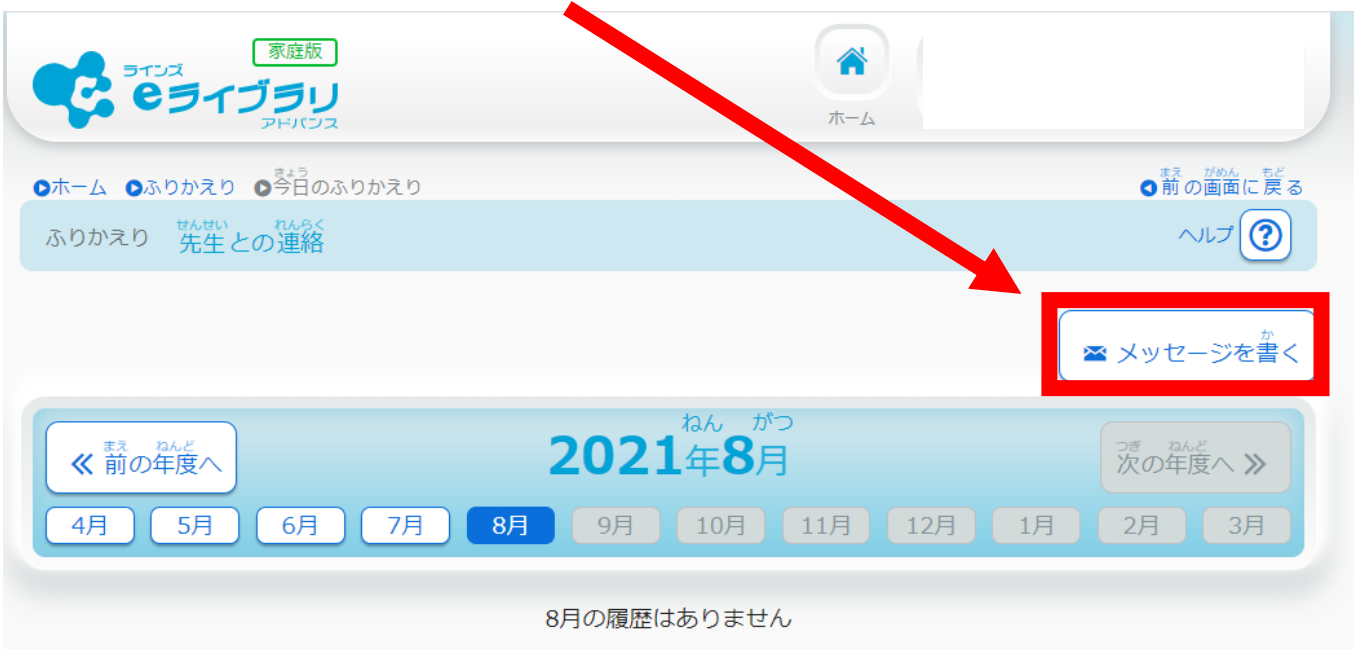

6.教員に聞きたいことや伝えたいことを入力し、「先生に送信」ボタンをクリック。

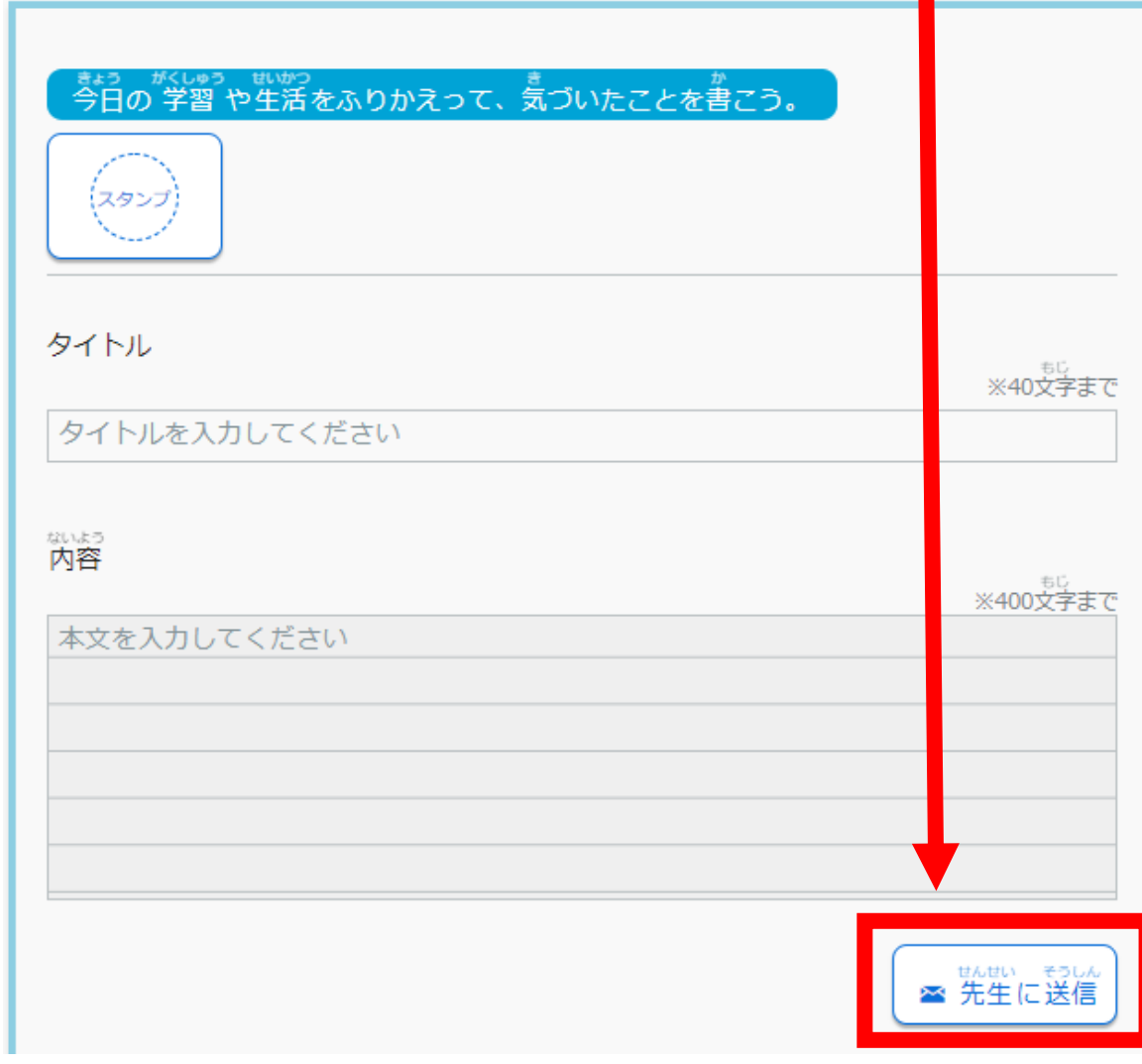